## **JUNTA ELECTORAL DEL CONSEJO PROFESIONAL DE CIENCIAS ECONÓMICAS DE MENDOZA**

#### **RESOLUCIÓN N° 25**

Mendoza, 09 de diciembre de 2021

VISTO:

La Ley N° 5051, la Resolución CPCE MZA N° 2054 "Reglamento Electoral", Resolución CPCE MZA N° 2055 "Reglamento Electoral Delegaciones", Expediente EX-2021-02365894-GDEMZA-MGTYJ protocolo para la realización del Acto Eleccionario;

### CONSIDERANDO:

Que el Articulo N° 22 del Reglamento Electoral expresa que es facultad de la Junta expresarse sobre aspectos no incluidas en dicha reglamentación;

Por ello, atento a lo expresado y en ejercicio de sus atribuciones;

## **LA JUNTA ELECTORAL DEL CONSEJO PROFESIONAL DE CIENCIAS ECONÓMICAS DE MENDOZA RESUELVE:**

Artículo 1: Reglamentar que los poderes que permiten a un matriculado votar en nombre de otro se validarán y legalizarán únicamente mediante el Servicio de Legalización Electrónica habilitado en "MI CUENTA", en este sentido se adjunta en la presente "Anexo 1 - Paso a Paso" y "Anexo 2 – Modelo Carta Poder Elecciones 2021".

Artículo 2: Que los poderes podrán ser subidos al Servicio de Legalización Electrónica por uno de los dos interesados matriculados (Apoderado/Poderdante). Se establece como plazo máximo de presentación el día 15 de diciembre de 2021 hasta las 16 horas para su revisión por parte del Consejo Profesional de Ciencias económicas.

Artículo 3: Comuníquese al Consejo Profesional de Ciencias Económicas de Mendoza.

WWW.

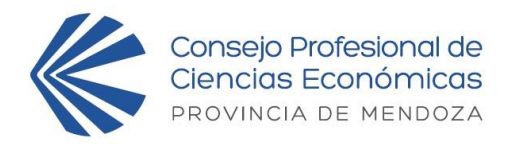

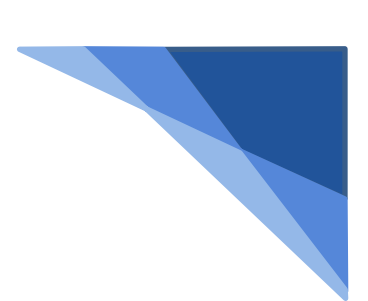

# *ANEXO I – PASO A PASO* Legalización Electrónica (**DE CARTA PODER ELECCIONES 2021**)

# **¿Cómo legalizar el poder?**

- 1) Descargue el poder desde el siguiente enlace (Click Aquí)
- 2) Proceda a llenarlo con los datos del poderdante y del apoderado, luego agregue firma, aclaración de poderdante y guarde el archivo en PDF.
- 3) Ingrese a "Mi Cuenta" y, en la parte de Legalización Electrónica, seleccione el tipo de trámite **"L0019 - CARTA PODER (JUNTA ELECTORAL 2021)"** del menú desplegable. Se podrá subir el poder hasta las 16 hs. del miércoles 15 de diciembre de 2021.
- 4) Haga clic en el botón "**Nuevo Trámite**".
- 5) En "**destinatario**" coloque **"JUNTA ELECTORAL".**
- 6) Acepte el "**Acuerdo de Servicio**" haciendo clic en el casillero.
- 7) En "**archivo a legalizar**" adjunte el archivo PDF del punto 2.
- 8) Haga clic en el botón "**IR A PAGO**".
- 9) El sistema devolverá la pantalla de "RECEPCION DE SOLICITUD", el cual es totalmente gratuito.
- 10) Descargue el poder certificado haciendo clic en la lupa del trámite que se generó cuando el estado de este sea "FINALIZADO".

**ATENCION: No debe llevar el poder impreso. Los poderes legalizados serán impresos y entregados a cada apoderado al momento de su registro para votar el día 16 de diciembre de 09hs a 19hs. Recuerde solicitar el poder legalizado a su nombre en la correspondiente mesa de poderes.**

Para completar el PDF se sugiere el programa *Adobe Acrobat DC* en su versión de uso libre o paga. Link de descarga del programa en su versión 2021.007.20099 [\(Descargar\)](https://get.adobe.com/es/reader/download/?installer=Reader_DC_2021.007.20099_Spanish_Windows(64Bit)&os=Windows%2010&browser_type=KHTML&browser_dist=Chrome&dualoffer=false&mdualoffer=true&cr=false&stype=7775&d=McAfee_Security_Scan_Plus&d=McAfee_Safe_Connect)

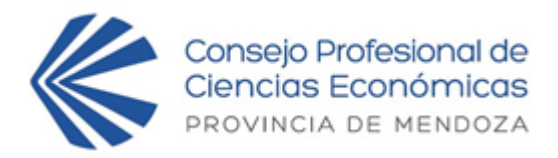

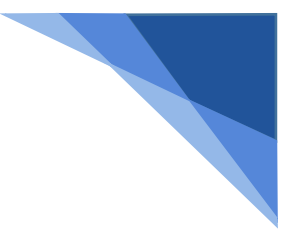

# **Consejo Profesional de Ciencias Económicas Provincia de Mendoza**

## **Elecciones CPCE Mza 2021**

Por la presente CARTA PODER autorizo al C.P.N - DR. - LIC. - ACT.:

Matrícula Nº: a VOTAR POR MI en el Acto Eleccionario del día 16 de diciembre de 2021, a realizarse en la sede del Consejo Profesional de Ciencias Económicas de Mendoza y sus Delegaciones, en razón de:

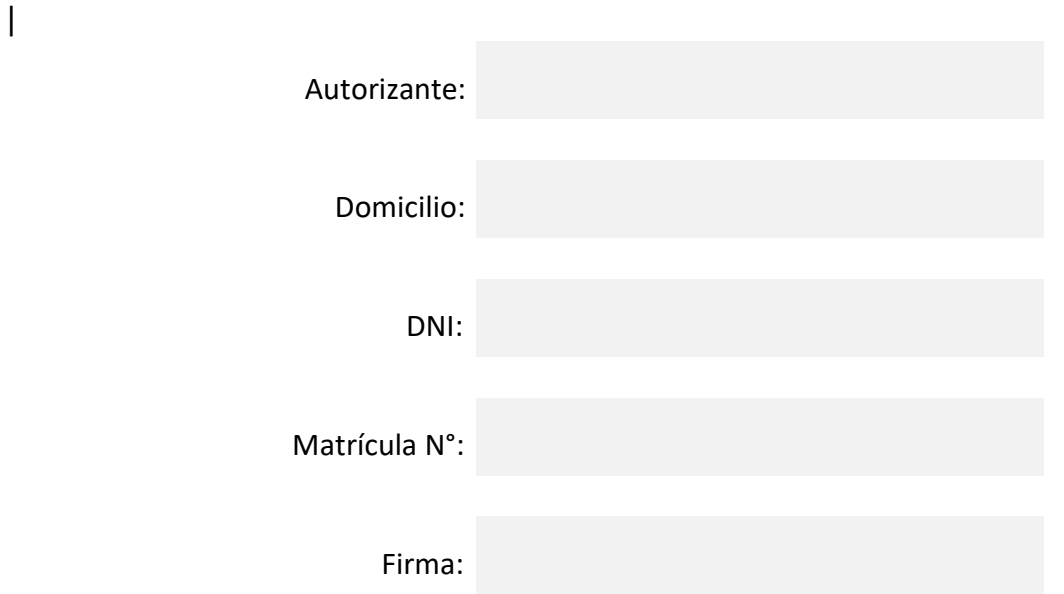